国際連合(UN) National Accounts - Analysis of Main Aggregates (AMA) の使い方

このデータベースでは,各国の提出結果などを基に,国連統計部において推計 した,1970 年から最新年までのGDPデータについて調べることができます。

URL: https://unstats.un.org/home/

1.上の URL から国連統計部のトップページを表示し,「DATA」の「National Accounts Main Aggregates」をクリックする。

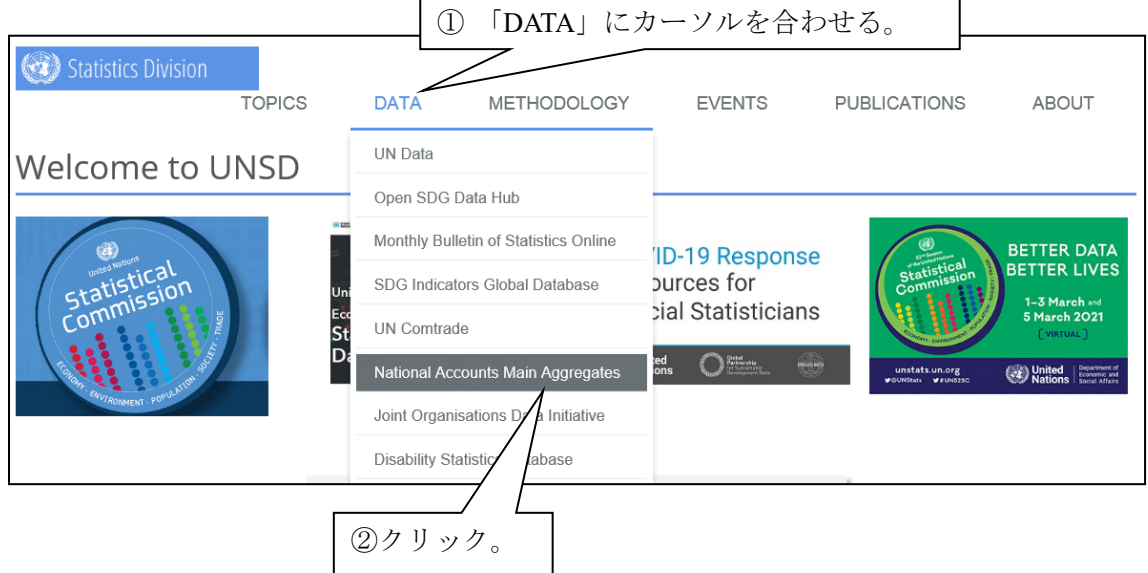

2.「Data Selection」をクリックする。「Basic Data Selection」の画面が表示される。

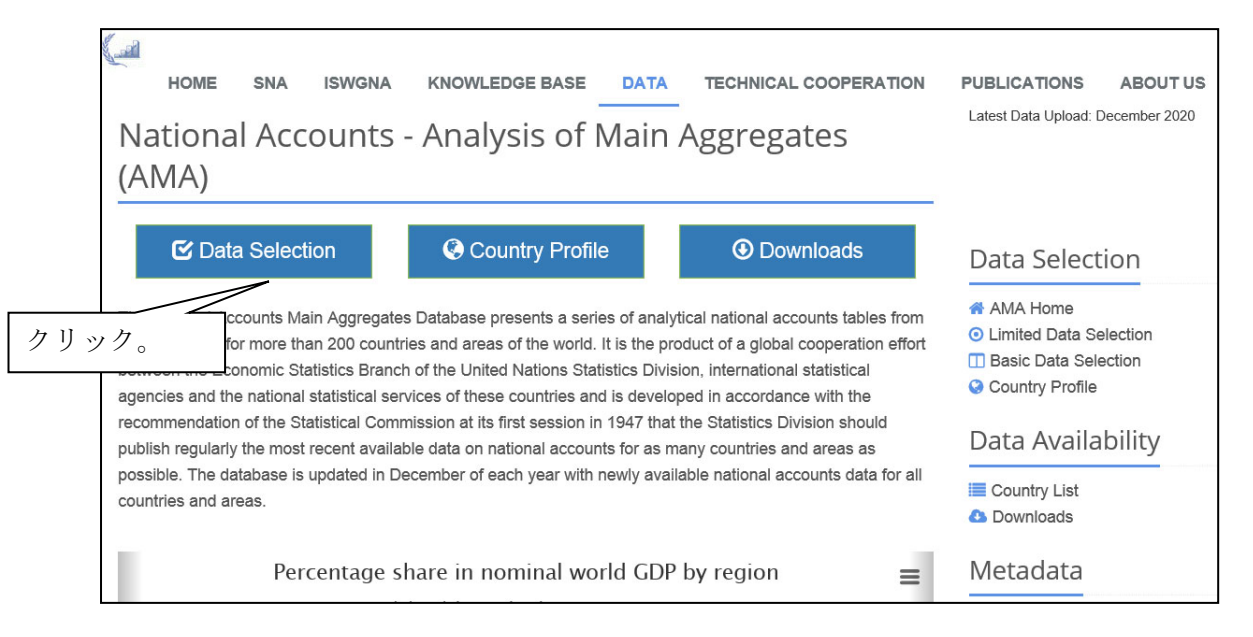

3.「Basic Data Selection」の画面で,国・地域,項目,年次を絞り込み,「Send request」を クリックしてデータを表示させる。

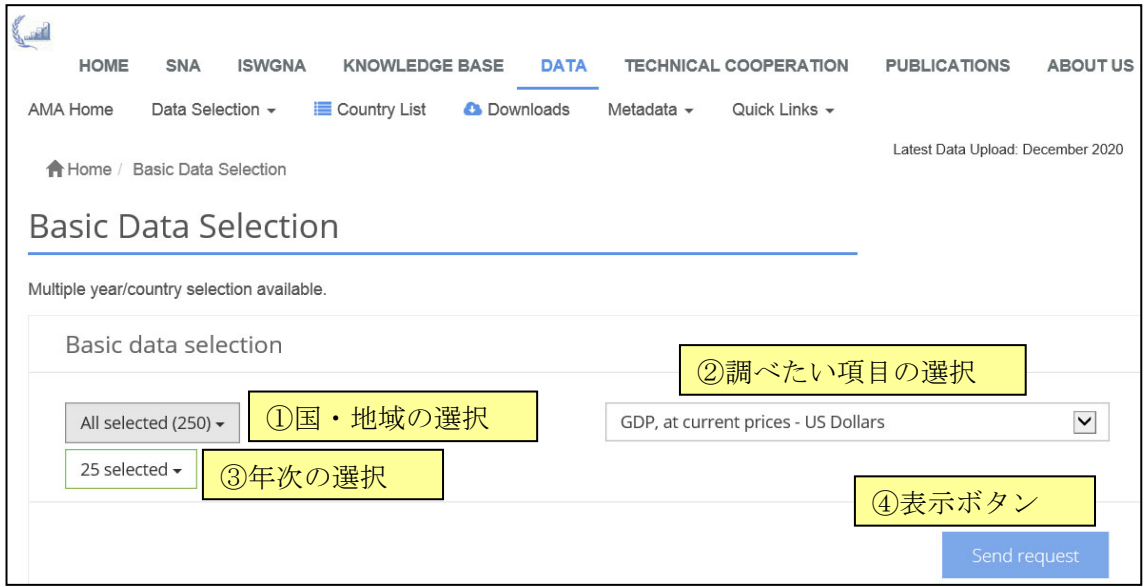

【例】アメリカ合衆国の名目GDP(米ドル表示)について,最新年のデータ(エクセ ル形式)を調べる。

Ι

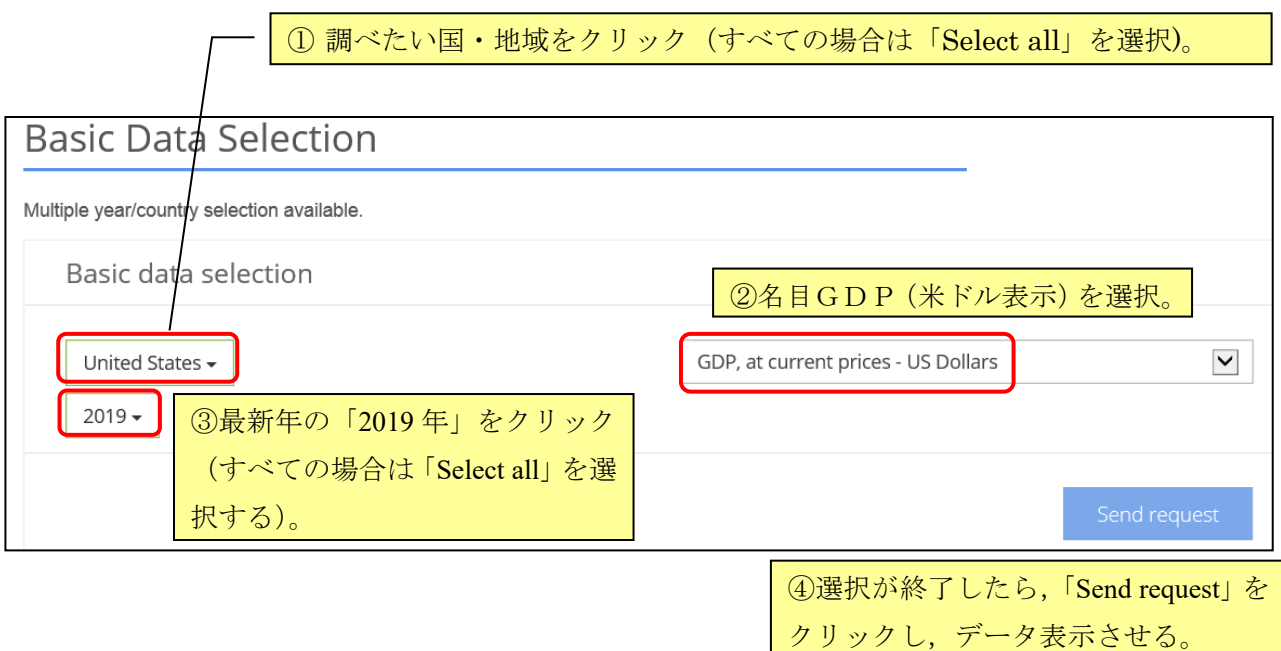

※選択した国・地域,項目,年次を削除したい場合は,各欄をプルダウン表示させ,削除 したいものを再度クリックすると消去可能。

4.名目GDP(米ドル表示)が下のように表示される。

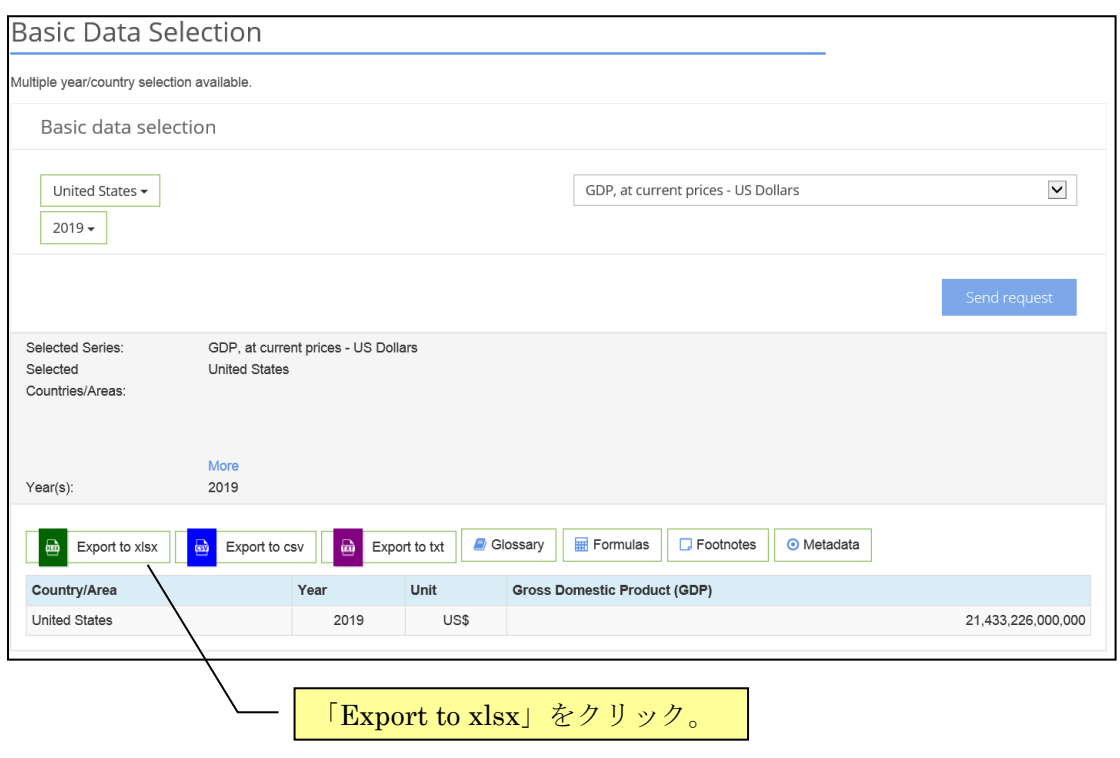

5.4で表示されたデータが Excel ファイルで作成される。

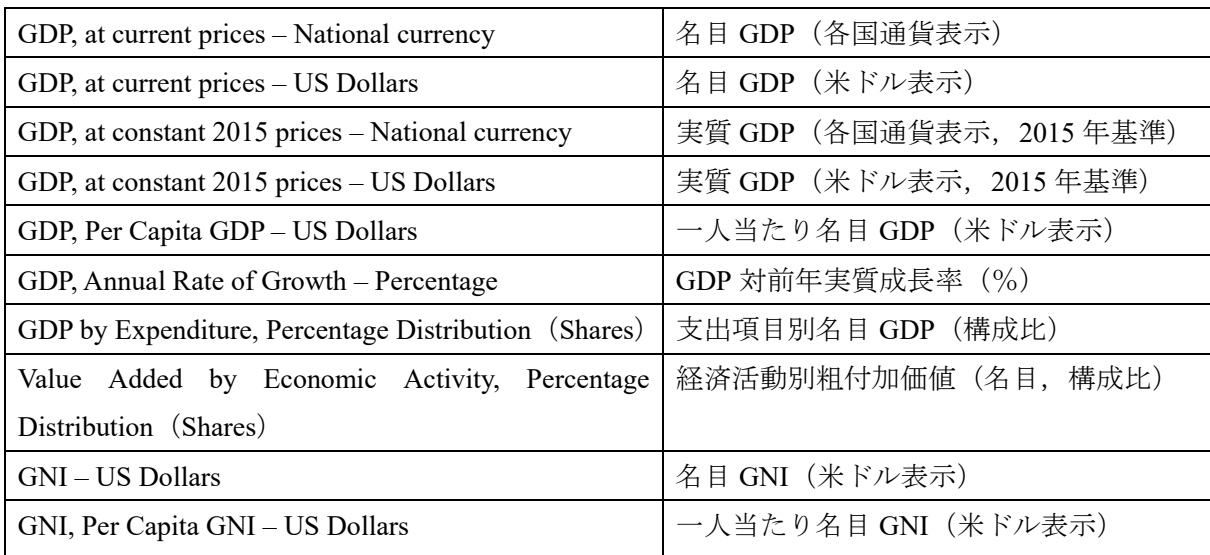

<参考> 次のような項目について調べることができる。